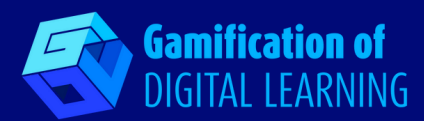

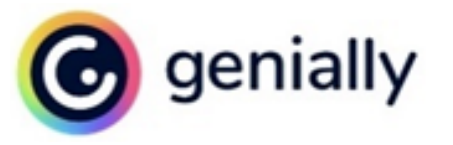

# **GENIALLY**

**<https://genial.ly/>**

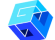

**KATEGORIA:** Działanie i gry symulacyjne

- **POZIOM I PRZEDMIOT:** Dla wszystkich poziomów edukacyjnych i wszystkich przedmiotów.
- **KRÓTKI OPIS:** Genially to narzędzie freemium, które pozwala nauczycielom tworzyć interaktywne treści, takie jak prezentacje, infografiki, a nawet gry ucieczki (escape room), poprzez integrację obrazów, filmów, obiektów cyfrowych, tekstu itp.

### **CZAS CZYTANIA:** 4 minuty

- **CELE NAUCZANIA:** Motywowanie uczniów jest zawsze wyzwaniem dla nauczycieli. Genially to narzędzie do nauczania i uczenia się poprzez interaktywne treści. Nauczyciele mogą tworzyć przewodniki, materiały szkoleniowe itp; uczniowie mogą tworzyć grywalizowane treści, infografiki, proste i intuicyjne interaktywne obrazy. W ten sposób uczniowie bawią się podczas nauki i tworzenia, a interaktywne i animowane treści cyfrowe sprawiają, że są bardziej zaangażowani. Są też znacznie bardziej świadomi swoich osiągnięć. Genially jest też przydatnym narzędziem dla uczniów ze specyficznymi trudnościami w uczeniu się aby uczynić lekcje bardziej dostępnymi i angażującymi poprzez oferowanie zróżnicowanych i dostosowanych ścieżek edukacyjnych, którymi ci uczniowie mogą podążać we własnym rytmie i zgodnie z ich trudnościami lub zainteresowaniami.
	- **WYKORZYSTANIE NARZĘDZIA:** Genially jest przydatne aby umożliwić uczniom przyswajanie nowych informacji i pojęć lub rozwijanie nowych umiejętności, ale także by dowiedzieć się więcej na dany temat lub powtórzyć i uporządkować poznane treści. Pozwala również na sprawdzenie wiedzy uczniów poprzez testy, quizy i inne środki. Genially jest narzędziem, dzięki któremu uczniowie mogą przygotować materiały szkolne, które wyrażają ich kreatywność i osobowość.

### **POZIOM TRUDNOŚCI I WIEK:** Łatwy, 6+

**DLACZEGO WARTO UŻYWAĆ TEGO NARZĘDZIA:** Genially to wszechstronne i intuicyjne narzędzie do tworzenia interaktywnych treści online. Umożliwia tworzenie dobrze zorganizowanych prac i wzbogacanie treści lekcji o audio, wideo, mapy, linki lub gry, zachęcając uczniów do nauki, aktywnego uczestnictwa i motywacji. Może być wykorzystywane do nauczania twarzą w twarz lub zdalnie, ponieważ stworzone treści są dostępne online przed/w trakcie/po zakończeniu kursów. Genially jest platformą "multi-device" i umożliwia przeglądanie i tworzenie treści z dowolnego urządzenia, co jest bardzo wygodne z punktu widzenia uczniów.

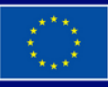

# **DIGITAL CARD N° 7**

 $0 \rightarrow 0$ 

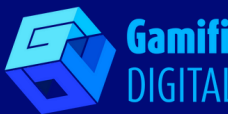

**Gamification of DIGITAL LEARNING** 

**OPIS:** Genially to narzędzie typu freemium, które oferuje bardzo kompletną darmową wersję. Istnieje również płatna licencja (dostosowana do sektora edukacyjnego), w której użytkownicy mogą uzyskać dostęp do treści w trybie offline, usunąć logo lub pobrać je w formacie PDF, JPG lub HTML. To narzędzie internetowe wykorzystuje interfejs typu "kliknij i przeciągnij", w którym dodaje się elementy do swojego projektu. Można dodawać zdjęcia, teksty, filmy i elementy interaktywne. Genially pozwala tworzyć interaktywne prezentacje, animowane infografiki, quizy, pokoje ucieczki itp.

**PRZYGOTOWANIE I KORZYSTANIE:** Możliwe jest rozpoczęcie korzystania z Genially online poprzez utworzenie konta za pomocą adresu e-mail bez konieczności instalowania jakiejkolwiek aplikacji. Zgodnie z konkretnymi celami edukacyjnymi platforma udostępnia liczne szablony do wyboru.

**PRZYKŁAD:** Jeśli chcesz stworzyć interaktywną infografikę "Oś czasu", wystarczy kliknąć w "Infografiki" w sekcii "Utwórz" i wybrąć preferowany szablon. Następnie możesz dodać swoją treść do wybranego szablonu.

[https://support.genial.ly/en/support/sol](https://support.genial.ly/en/support/solutions/articles/80001015966-how-to-create-a-timeline-in-genially) utions/articles/80001015966-how-tocreate-a-timeline-in-genially

 $\frac{0.0.0}{0.0}$ TIMELINE DIAGRAM LOREM IPSUM DOLOR SIT AMET

**NIEZBĘDNE ZASOBY:** Komputer/Notebook/ Telefon komórkowy - Adres e-mail - Tablica interaktywna - Połączenie z Internetem

### **DODATKOWE ŹRÓDŁA:**

- Czym jest Genially i jak z niego korzystać? Samouczek i pierwsze kroki dla początkujących https://www.youtube.com/watch? [v=doqhWN8xUmc&ab\\_channel=Genially](https://www.youtube.com/watch?v=doqhWN8xUmc&ab_channel=Genially)
- Jak korzystać z Genially: pierwsze kroki https://youtu.be/WKe2Z9J1-fY? [list=PLIe0e5ZRrHGUR4aZ5Fkgleh5cIZimA1O9](https://youtu.be/WKe2Z9J1-fY?list=PLIe0e5ZRrHGUR4aZ5Fkgleh5cIZimA1O9)
- . Twórz w Genially w pięciu krokach <https://youtu.be/uxUB3Zi9jtU>
- . Akademia Genially: <https://www.youtube.com/c/GeniallyWeb/featured>

## **ZALETY I WADY:**

**ZALETY** Interaktywność; możliwość dostosowania; szeroki wybór szablonów; łatwość obsługi i tworzenia treści; zwiększenie zaangażowania i zainteresowania uczniów; możliwość pracy w zespole.

**WADY** Wymagane połączenie z Internetem; pełna funkcjonalność tylko w wersji premium.

## **WSKAŹNIK REKOMENDACJI NAUCZYCIELI:** 4/5

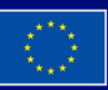

**Sfinansowane ze środków UE. Wyrażone poglądy i opinie są jedynie opiniami autora lub autorów i niekoniecznie odzwierciedlają poglądy i opinie Unii Europejskiej lub Europejskiej Agencji Wykonawczej ds. Edukacji i Kultury (EACEA). Unia Europejska ani EACEA nie ponoszą za nie odpowiedzialności.**